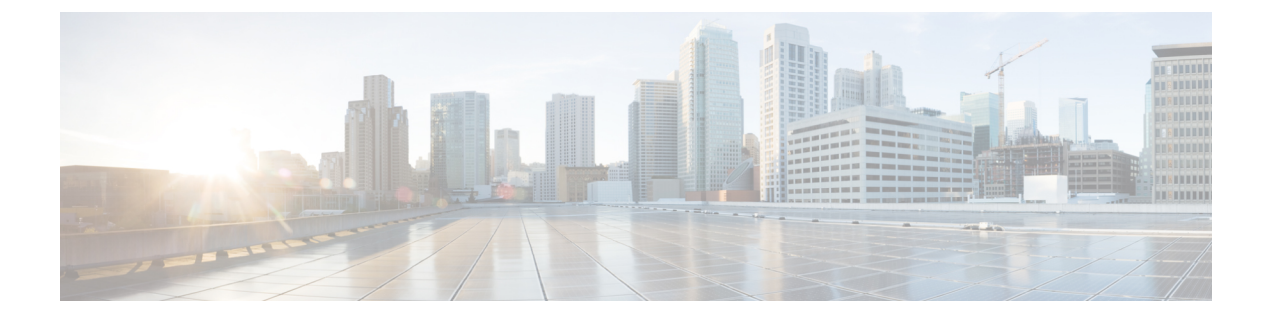

# 메시지 찾기

- 메시지 찾기 정보, 1 페이지
- 메시지 로케이터 옵션을 사용하여 메시지 찾기, 1 페이지
- 전화 보기 옵션을 사용하여 메시지 찾기, 2 페이지
- 메시지로 이동 옵션을 사용하여 메시지 찾기, 4 페이지

## 메시지 찾기 정보

Cisco Unity Connection에는 전화로 메시지를 찾는 두 가지 옵션이 있습니다.

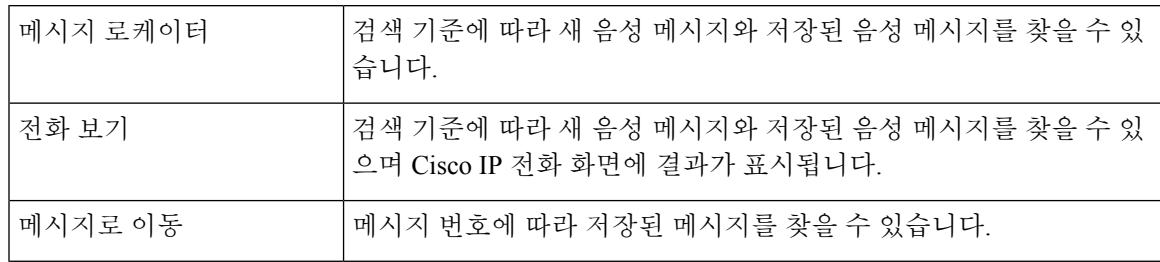

옵션 중 일부는 사용하지 못할 수 있습니다. Connection 관리자에게 확인하십시오.

# 메시지 로케이터 옵션을 사용하여 메시지 찾기

메시지 로케이터를 사용하면 특정 사용자의 이름 또는 내선 번호를 입력하여 그 사용자가 보낸 음성 메시지를 찾을 수 있습니다. 또한 모든 외부 발신자의 음성 메시지 또는 특정 번호에서 전화를 건 발 신자가 남긴 메시지를 찾을 수 있습니다.

입력한 기준에 따라 Cisco Unity Connection에서는 검색한 메시지를 재생하기 시작합니다. 기본적으 로 메시지는 신규 메시지 또는 저장된 메시지인지 여부와 관계없이 최신 메시지부터 순서대로 재생 됩니다. Connection 관리자는 이 재생 순서를 변경할 수 있습니다.

### 전화 키패드를 사용하여 메시지 로케이터에서 메시지 찾기

- 단계 **1** Connection에 전화를 걸어 사인인합니다.
- 단계 **2** 음성 명령을 사용하지 않는 경우 3단계로 건너뜁니다.

음성 명령을 사용하는 경우에는 "터치톤 대화"라고 말하거나 **9**를 눌러 일시적으로 전화 키패드 사용으로 전환합니 다.

- 메시지 로케이터 사용을 끝낸 후 다시 음성 명령을 사용하려면 전화를 끊고 Connection에 다시 사인인합 니다. 팁
- 단계 **3** 주 메뉴에서 메시지 찾기 옵션을 선택합니다.
- 단계 **4** 해당 옵션을 선택하고 프롬프트에 따라 원하는 음성 메시지를 찾아 관리합니다.

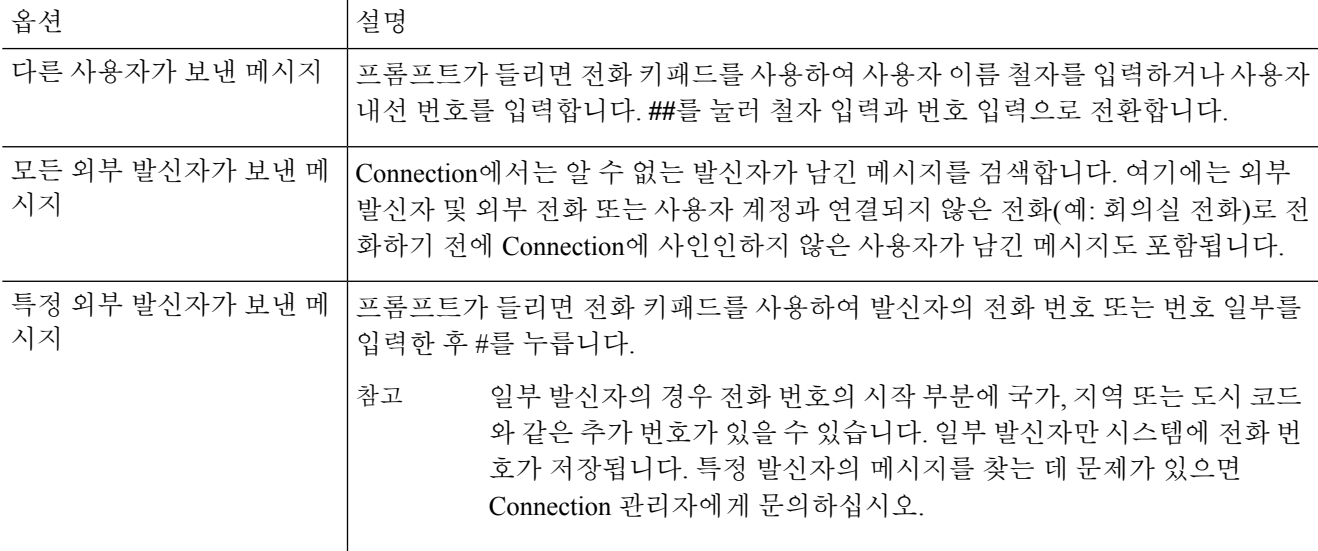

## 전화 보기 옵션을 사용하여 메시지 찾기

전화 보기를 사용하면 Cisco IP 전화의 화면에 음성 메시지의 발신자, 날짜 및 시간이 시각적으로 표 시됩니다. 검색 기준을 입력하여 선택한 음성 메시지를 전화 화면에서 볼 수 있습니다. 기본적으로 메시지는 신규 메시지 또는 저장된 메시지인지 여부와 관계없이 최신 메시지부터 순서대로 재생됩 니다. Connection 관리자는 이 재생 순서를 변경할 수 있습니다.

전화 키패드를 사용하여 전화 보기에서 메시지 찾기

단계 **1** Connection에 전화를 걸어 사인인합니다.

- 단계 **2** 주 메뉴에서 메시지 찾기 옵션을 선택합니다.
- 단계 **3** 해당 옵션을 선택하고 프롬프트에 따라 원하는 음성 메시지를 찾습니다.

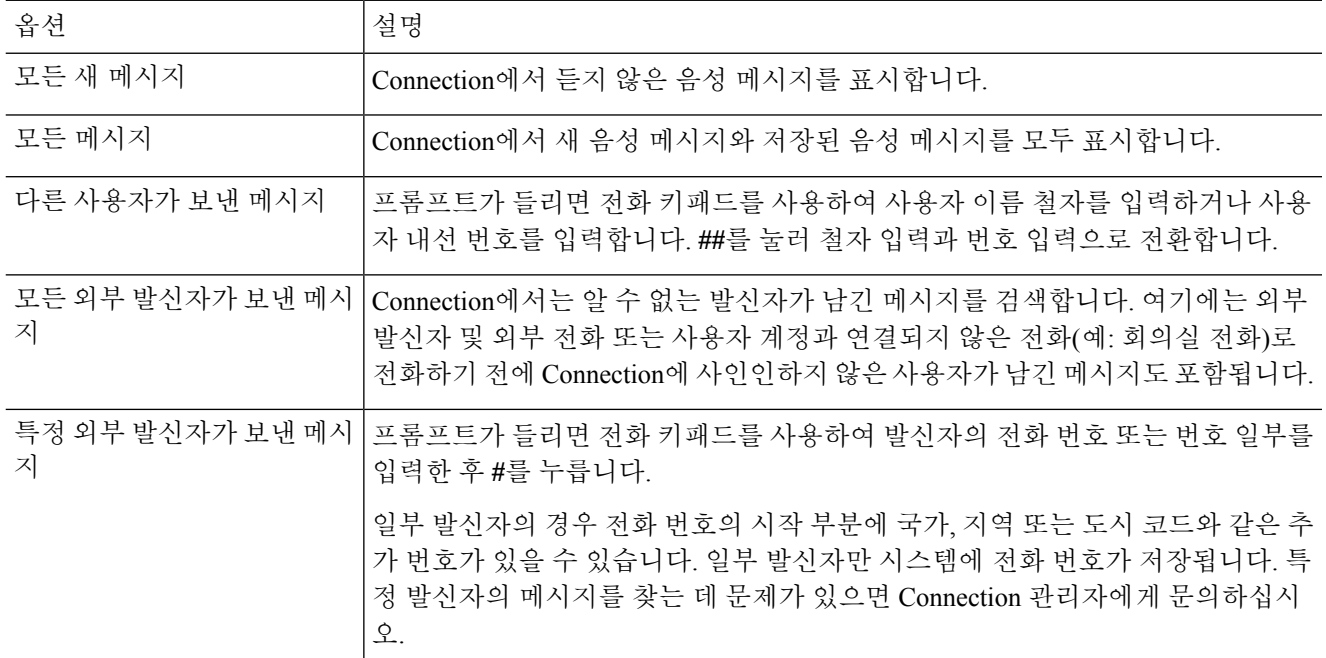

단계 **4** 메시지 목록이 전화 화면에 표시된 후에는 다음 소프트 키를 사용하여 Connection에서 재생할 메시지를 선택합니 다.

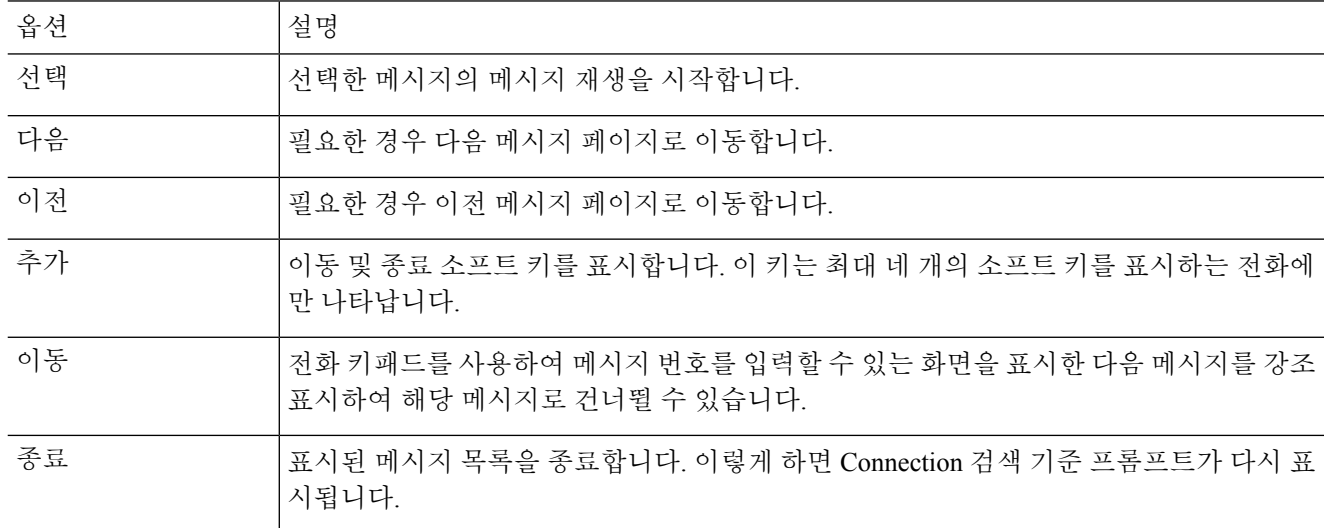

단계 **5** 프롬프트에 따라 메시지를 듣고 관리합니다.

#### 음성 명령을 사용하여 전화 보기로 메시지 찾기

#### 단계 **1** Connection에 전화를 걸어 사인인합니다.

단계 **2** Connection에서 "무엇을 하시겠습니까?"라고 물으면 알맞은 음성 명령을 사용하여 전화 화면에 표시할 메시지 유 형을 선택합니다.

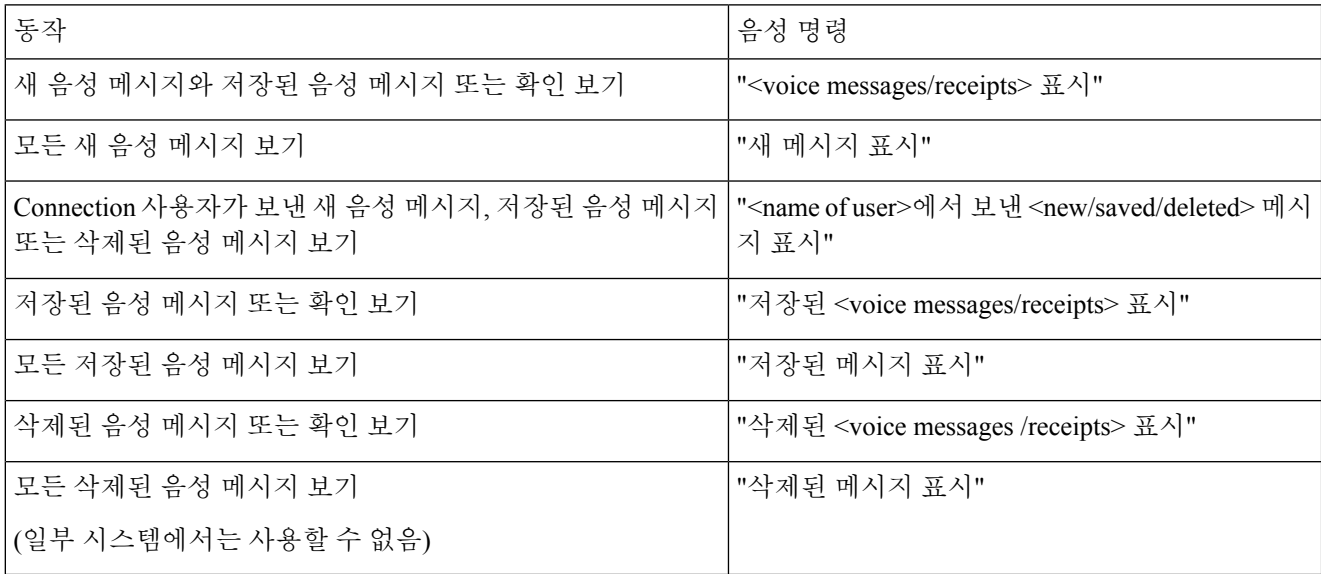

- 단계 **3** 메시지 목록이 전화 화면에 표시된 후에는 다음 소프트 키를 사용하여 Connection에서 재생할 메시지를 선택합니 다.
- 단계 **4** 메시지를 청취한 후 다음 음성 명령을 사용하여 메시지를 관리합니다.

## 메시지로 이동 옵션을 사용하여 메시지 찾기

메시지를 청취할 때 메시지로 이동 옵션에서 메시지 번호를 입력하여 특정 메시지를 찾을 수 있습니 다.

#### 전화 키패드를 사용하여 메시지로 이동 기능으로 메시지 찾기

단계 **1** Connection에 전화를 걸어 사인인합니다.

단계 **2** 음성 명령을 사용하지 않는 경우 3단계로 건너뜁니다.

음성 명령을 사용하는 경우에는 "터치톤 대화"라고 말하거나 **9**를 눌러 일시적으로 전화 키패드 사용으로 전환합니 다.

메시지로 이동 기능을 사용한 후 다시 음성 명령을 사용하려면 전화를 끊고 Connection에 다시 사인인합 니다. 팁

단계 **3** 주 메뉴에서 새 메시지 재생 또는 이전 메시지 검토 옵션 중 적절한 옵션을 선택합니다.

단계 **4** 메시지로 이동 바로 가기 키를 누릅니다.

메시지 번호를 입력하라는 프롬프트를 듣기 위해 사용할 바로 가기 키는 Connection 관리자에게 문의하 십시오. 팁

단계 **5** 프롬프트가 들리면 메시지 번호를 입력한 후 **#**를 누릅니다.

단계 **6** 메시지를 청취한 후 프롬프트에 따라 메시지를 관리합니다.

 $\overline{\phantom{a}}$ 

I

번역에 관하여

Cisco는 일부 지역에서 본 콘텐츠의 현지 언어 번역을 제공할 수 있습니다. 이러한 번역은 정보 제 공의 목적으로만 제공되며, 불일치가 있는 경우 본 콘텐츠의 영어 버전이 우선합니다.